PE forms are not available year-round. PE forms are generated and released one to two months before the PE due date. For UK HealthCare employees, the release date is in May.

#### **Access the UK Online PE System via myUK**

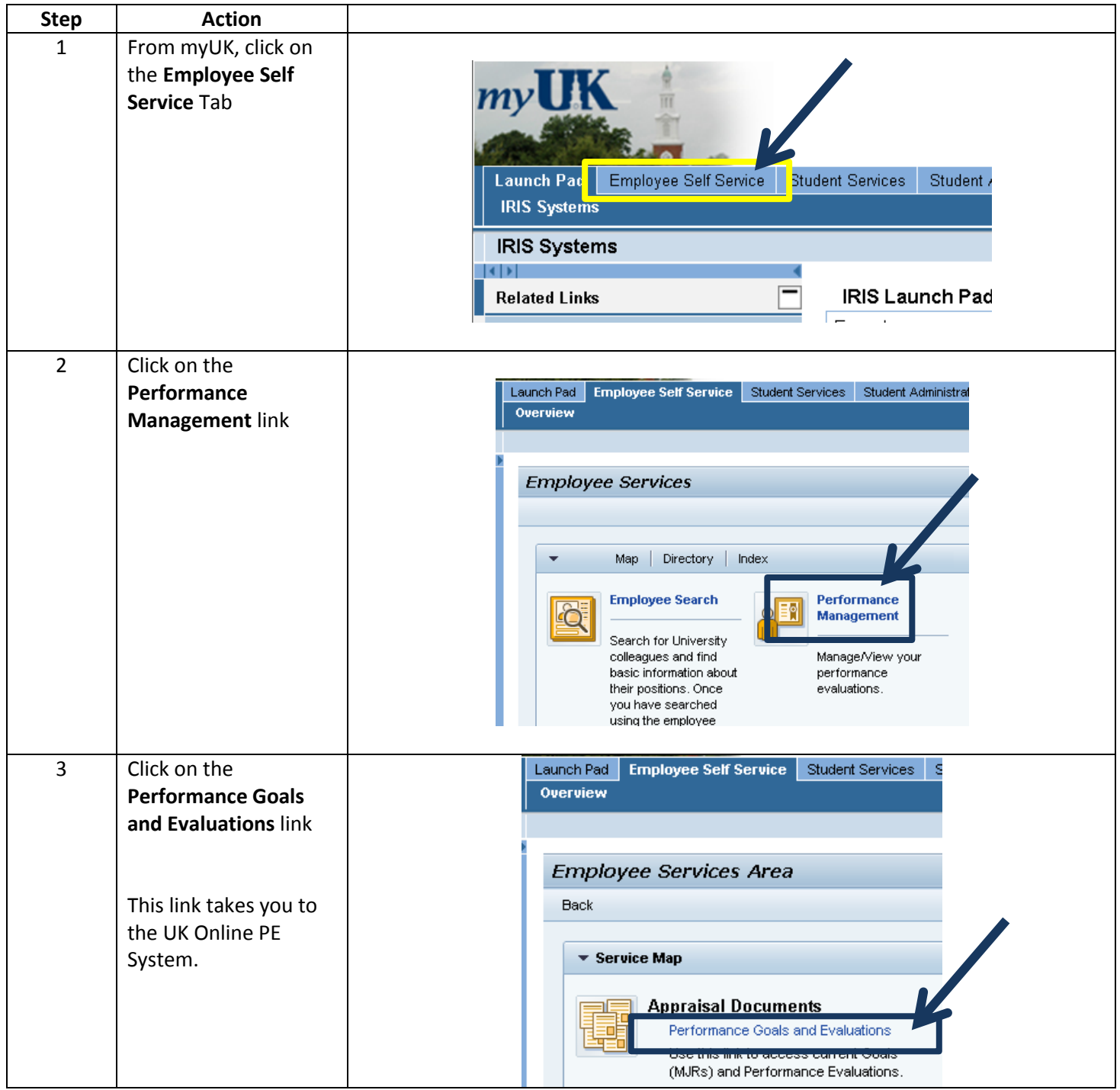

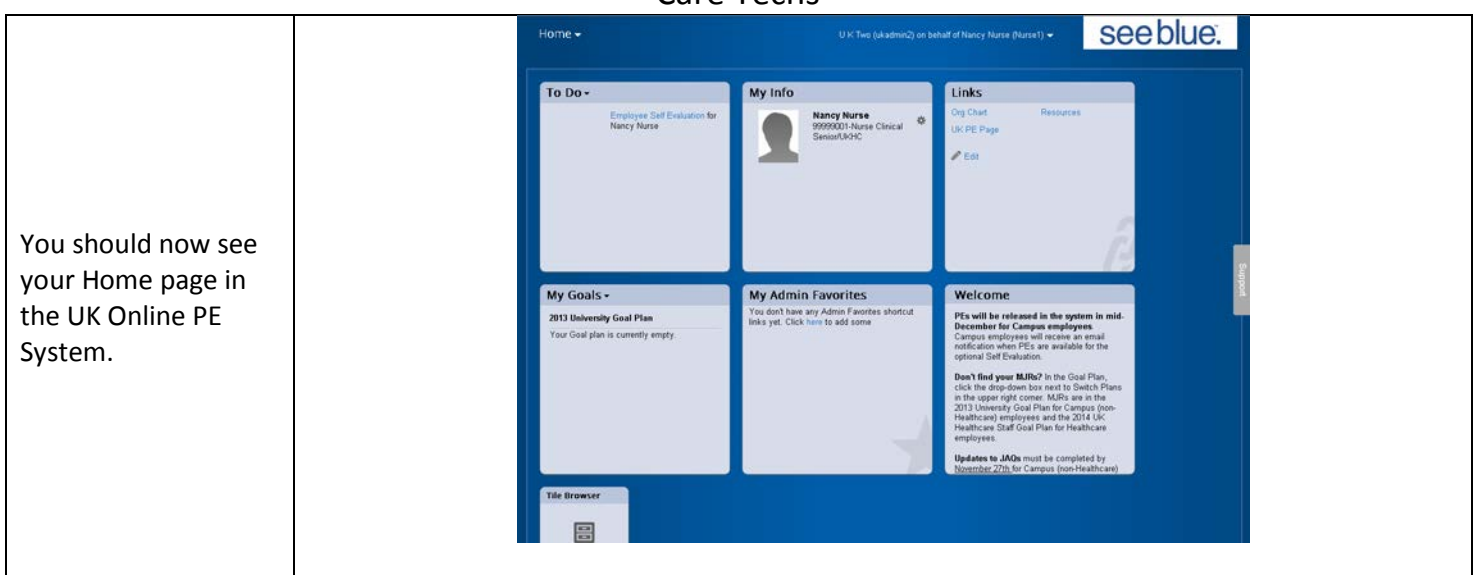

#### **Basic Navigation – Accessing Employee Performance Evaluation Forms**

From your Home screen, you have two options when accessing your employees' PE forms.

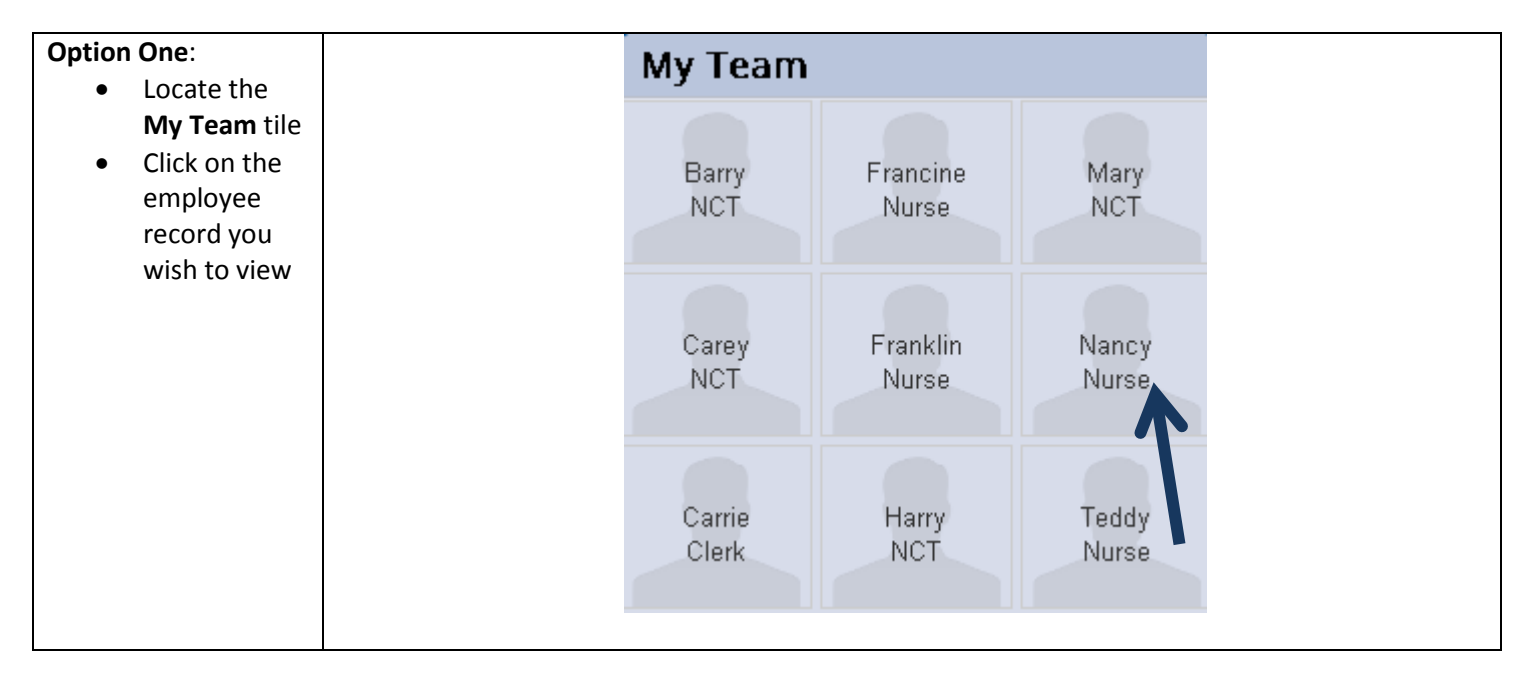

**Basic Navigation – Accessing Employee Performance Evaluation Forms, continued**

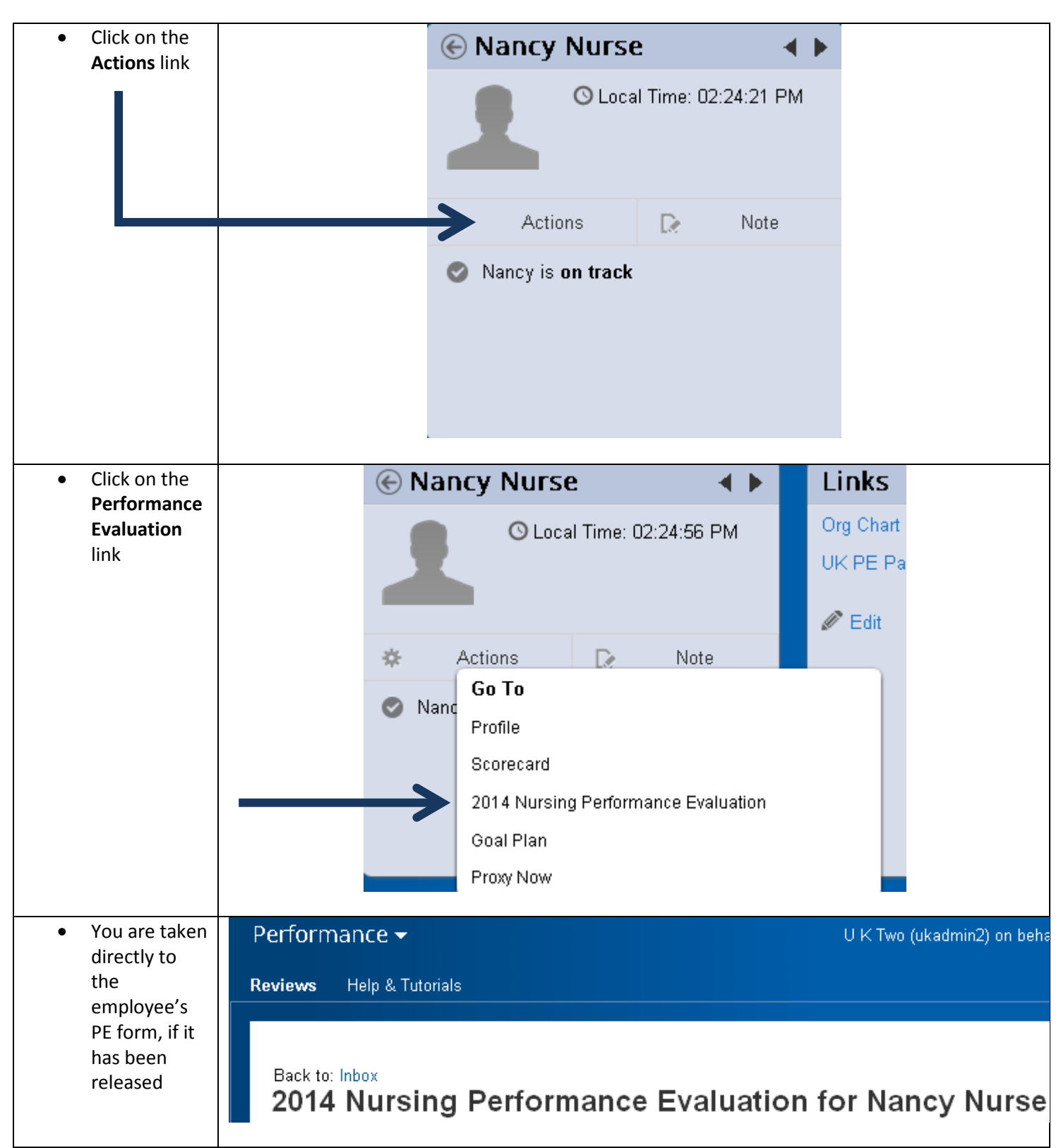

### **Basic Navigation – Accessing Employee Performance Evaluation Forms, continued**

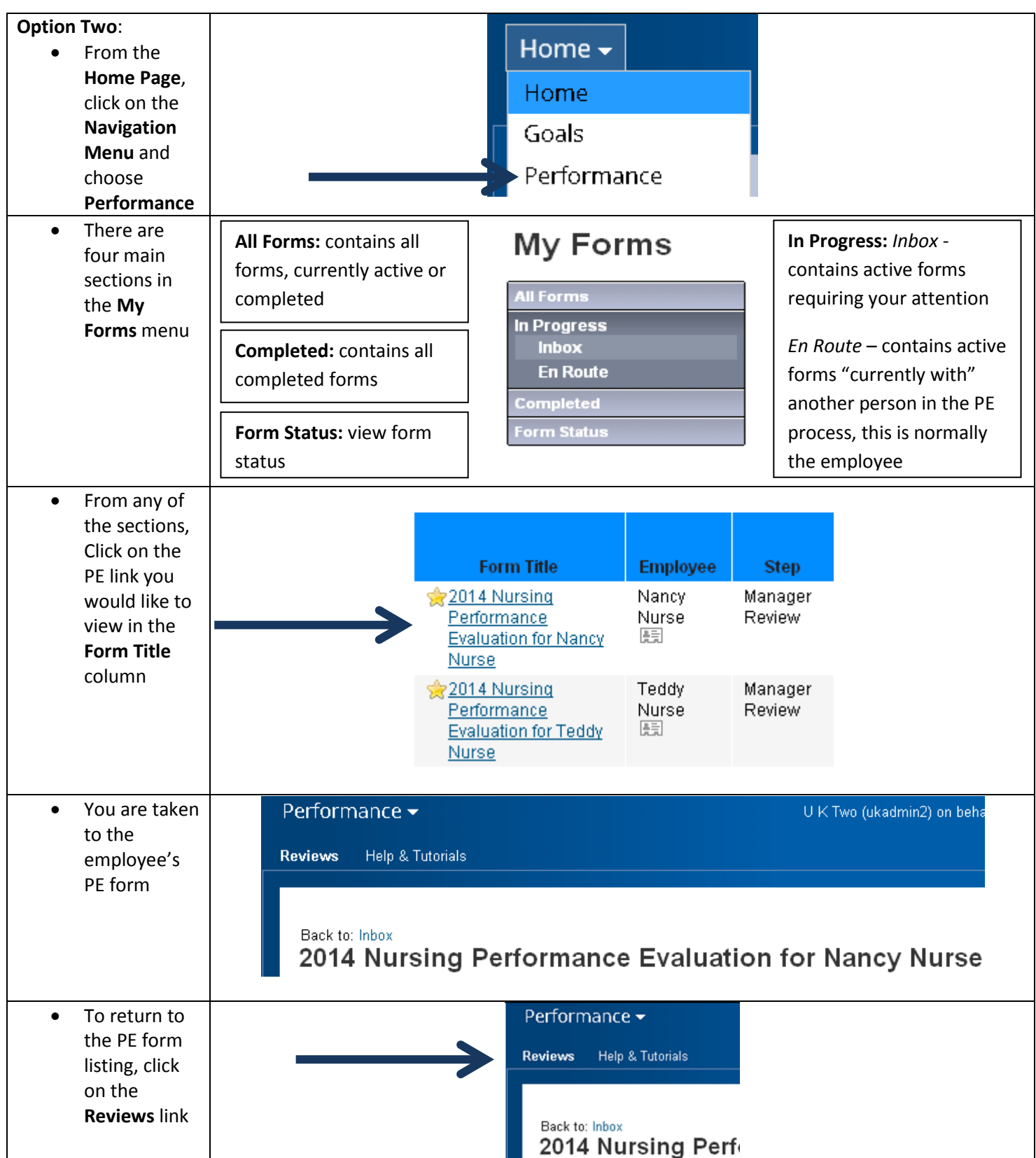

#### **Completing the PE Process – Progress Line and Introduction**

After accessing the PE form both the employee and supervisor can view the progress line. This gives you a quick update of which step the PE form is currently in.

![](_page_4_Figure_3.jpeg)

There is also an introduction that explains the process from beginning to end.

![](_page_4_Picture_174.jpeg)

#### **Completing the PE Process - Step One: Employee Self Evaluation**

The PE form in the UK Online PE System starts with an Employee Self Evaluation. Each Major Job Responsibility has its own section where employees self-rate each Essential Function and enter comments to support their ratings.

![](_page_4_Figure_8.jpeg)

To review what the rating levels mean, click on the **Manager Rating** link. The window to the right will open, in which detailed information will be presented for each rating.

**Reminder: Only whole numbers are permitted for Essential Function rating levels.**

![](_page_4_Picture_175.jpeg)

### **Completing the PE Process - Step One: Employee Self Evaluation, continued**

Below the MJR sections, you will find the Behavioral Expectations. These can be rated on a 1 to 3 level and are not included in the overall PE score, unless you are UK HealthCare Leadership.

![](_page_5_Picture_129.jpeg)

Any professional development goals entered on the Professional Development Goal Plan will be included at the bottom of the PE form. There are no rating fields for these goals as they are not included in the overall PE score.

![](_page_5_Picture_130.jpeg)

![](_page_5_Picture_131.jpeg)

### **Completing the PE Process - Step Two: Manager Review**

After the employee sends the PE form to the manager, it is now time for the manager to input their ratings and comments related to the employee's performance.

![](_page_6_Picture_78.jpeg)

#### **Completing the PE Process - Step Two: Manager Review, continued**

 $\left\lbrack 2\right\rbrack$ **Behavioral Expectations T** Team Rater UK HealthCare's Behavioral Expectations are the tenets around which the commitment to service excellence can be organized. These commitments prescribe our interactions with our patients and everyone we come into contact with during our work day and the actions we will take to provide excellent customer service. By following these commitments, we will promote a positive image of UK HealthCare as a preferred patient care provider and workplace of choice. Click on the Writing Assistant link for examples of describing the Behavioral Expectation levels. The manager needs to provide supporting comments for the rating. **Section Summary** Customer Centered 2.0 - Meets Expectations The Behavioral Expectations need to be part of the PE Growth Oriented unrated conversation even though they are not included in the overall Quality Driven unrated PE rating, with the exception of UK HealthCare Leadership. Resource Wise unrated Service Focused unrated **Customer Centered** Our customer is every patient and every other person with whom we come into contact during our work day. Being customer centered demands a high level of professionalism, requiring that we work with integrity to present our facility and ourselves in a manner that promotes trust and confidence in UK HealthCare. The care we provide our patients, as well as our appearance, manner, expressions and concerns for our patients and other customers, support our desire to be a preferred patient care provider and a workplace of choice. Rating by Manager Nurse: Rating by Nancy Nurse: Rating: 2.0 - Meets Expectations Rating: 2.0 - Meets Expectations Comments by Nancy Nurse: Add supporting comments here. **Comments by Manager Nurse:** writing assistant... Manager's supporting comments entered here.

![](_page_7_Picture_3.jpeg)

### **Completing the PE Process - Step Two: Manager Review, continued**

![](_page_8_Picture_122.jpeg)

**Summary** 

Ratings for each MJR and Behavioral Expectation are listed here. The overall rating is calculated from the MJR scores. The Behavioral Expectation ratings are not calculated into the overall rating. Professional Development goal results are also included but not rated. Overall comments on the employee's performance can be entered in this section.

![](_page_8_Picture_123.jpeg)

![](_page_8_Picture_124.jpeg)

**:1 Meeting** button to advance the PE form to the next step. This button is also located at the top of the PE form.

Θ

### **Completing the PE Process - Step Three: 1:1 Meeting**

The PE form is parked at the 1:1 Meeting step until the face-to-face meeting between the manager and employee has occurred. While the form is in this step:

- Upper-level management can review PE forms for employees in their direct reporting line
- Employees cannot view any ratings or comments entered by their manager
- The manager can use the Online PE System to display the PE form, or print a hard copy for use during the faceto-face meeting
- Managers can make edits to their fields on the PE form based on information gained during the face-to-face meeting with the employee

![](_page_9_Picture_93.jpeg)

### **Completing the PE Process - Step Four: Employee Signature**

In this step, the employee can view the completed PE form, seeing the manager's ratings and comments and the overall PE rating. These fields are now locked and no changes can be made.

![](_page_10_Picture_84.jpeg)

**Completing the PE Process - Step Five: Manager Signature**

![](_page_11_Figure_2.jpeg)

**Viewing Completed PE Forms and Completion Status**

![](_page_12_Picture_125.jpeg)